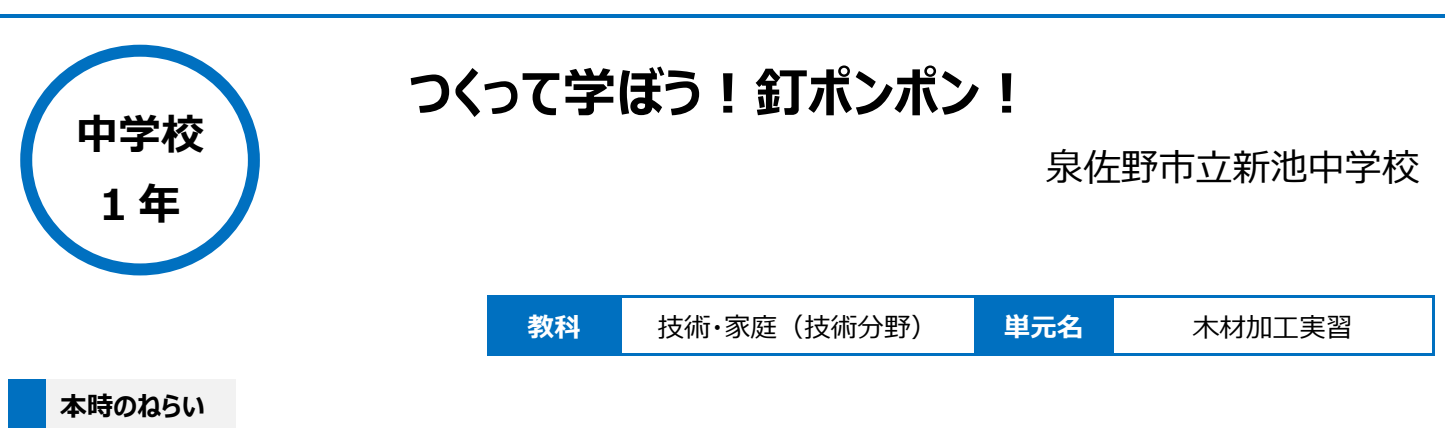

実習を通して、木材加工の技術についての基礎的な理解を図り、技能を身に付ける。

### **本時における 1 人 1 台端末の活用方法とそのねらい**

製作のポイントをプレゼンテーションソフト(Google スライド)でまとめた資料を用意し、1 人 1 台タブレット PC を使って活用できるようにすることで、 各自でわからないところを確認しながら作業にとりくみ、木材加工に関する知識や技能の定着を図る。 進捗状況確認表を作成することで、生徒と教師で進捗状況を共有し、計画的に製作を進めることも、評価をおこなうなどする。

## **活用した ICT 機器・デジタル教材・コンテンツ等**

・タブレット PC ・プロジェクター

・授業支援ソフト(Google Classroom) ・プレゼンテーションソフト(Google スライド) ・カメラ

# **本時の展開**

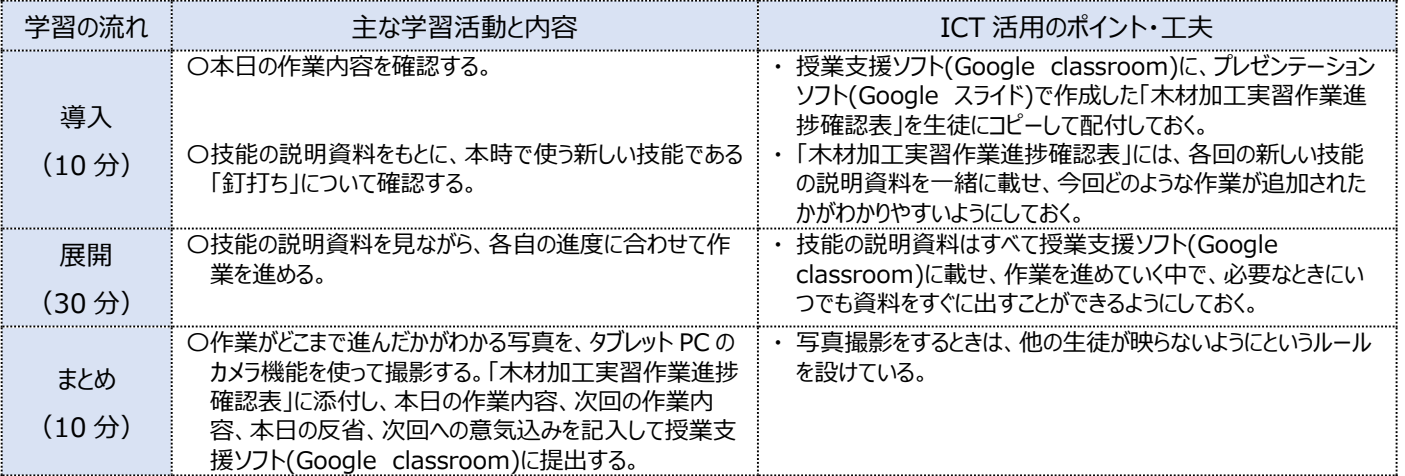

## **1 人1台端末を活用した活動の様子**

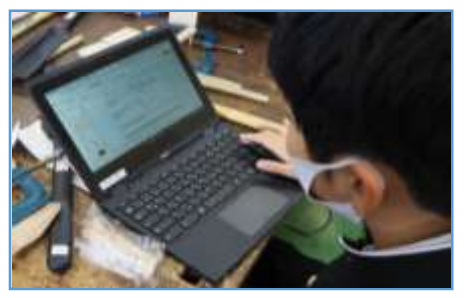

写真1:本日の作業内容を確認している場 面

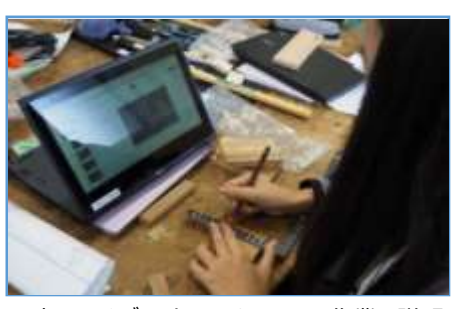

写真2:タブレット PC を用いて、作業の説明 を見ながら自分で作業に取り組んで いる場面

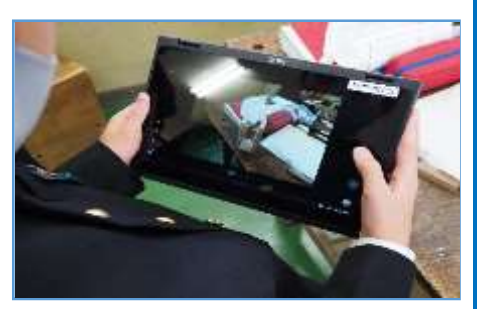

写真3:作業後、どこまで進んだかがわかるよ うに、写真撮影をしている場面

### **児童生徒の反応や変容**

- ・ タブレット PC を活用して、技能の説明資料を確認しながら自分のペースで製作を進めることで、生徒たちの木材加工の技術に関する理解が深まっ た。
- ・ 資料で必要な情報を探して自分で課題を解決しながら製作を進めることで、自力で工夫しながら作品を完成させるという達成感を味わうことのでき た生徒が多くみられた。

#### **授業者の声~参考にしてほしいポイント~**

・ 実習系の授業では、生徒によって得意・不得意の差が出やすく、また進度も異なってくるが、授業支援ソフト(Google classroom)の中に技能の 説明資料をまとめておき、ここを見ればできる、わかる、という指導の手立てを1つ設定しておくことで、苦手意識をもってしまう生徒や、わからないから やる気をなくし何もしないという生徒を減らすことができた。

・ 授業支援ソフト(Google Classroom)を使うことで、膨大な量の進捗確認表をコンパクトに整理し、学習状況の評価がしやすくなった。